# Configuration of openSUSE for Notation Software Products with Wine

#### 1. Check Repository of Wine

Wine is part of the standard distribution of openSUSE. Please make sure that the repository is accurately configured according to https://en.opensuse.org/Wine#Repositories Open Yast2 and check

| <u> </u>                       |                                 | YaST-Kontrollzentrum @ linux-k0a7.site                       | $\otimes$ $\otimes$ $\otimes$ |
|--------------------------------|---------------------------------|--------------------------------------------------------------|-------------------------------|
| Ø                              | Software                        |                                                              |                               |
| Suche                          | Zusatz-Produkte                 | 🔍 Medien-Überprüfung                                         |                               |
| Software                       | 0nline-Aktualisierung           | Software installieren oder löschen                           |                               |
| System                         | Software-Repositories           |                                                              |                               |
| Netzverkgeräte                 |                                 |                                                              |                               |
| X 💿                            |                                 | YaST2 - Software-Repositories                                | $\odot \odot \otimes$         |
| Konfigurierte Software-Reposit | tories                          |                                                              |                               |
|                                |                                 |                                                              | A <u>n</u> zeigen             |
|                                |                                 |                                                              | Alle Repositories 👻           |
| Priorität 👻 Aktiviert Autor    | natisch aktualisieren Name      | Dienst URL                                                   |                               |
| 99 (Standard) 🖌                | ✓ openSUSE-13.2                 |                                                              |                               |
| 99 (Standard)                  | <ul> <li>openSUSE-13</li> </ul> |                                                              |                               |
| 99 (Standard)<br>99 (Standard) | WineHQ     spopSUSE 13          | 2 Updates Non-OSS http://download.opensuse.org/update/13.2-r | mulators:/wine/openSUSE_13.2/ |
| 99 (Standard) V                | ✓ openSUSE-13.2                 |                                                              | 3.2/repo/non-oss/             |
|                                |                                 |                                                              |                               |

## 2. Configure Wine

Select Windows 7 or higher. We recommend to use Windows 10.

| Reinhold Hoffmann (rh902832) an linux-k0 openSUSE | 🛞 💿 Wine-Konfiguration 😪 😣                                                                                                    |
|---------------------------------------------------|----------------------------------------------------------------------------------------------------|
| Suchen:                                           | Laufwerke Audio Über                                                                                                    |
| Alle <u>P</u> rogramme > <u>W</u> ine             | Anwendungen Bibliotheken Grafik Desktop-Integration                                                                                       |
| Programs 🕨                                        | In Wine kann für jede Anwendung eine unterschiedliche Windows-<br>Version nachahmen. Dieser Reiter ist mit den Reitern 'Bibliotheken'     |
| Browse C:\ Drive                                  | und 'Grafik' verknüpft, so dass Sie entweder systemweite oder<br>anwendungsabhängige Einstellungen in diesen Reitern vornehmen<br>können. |
| Configure Wine<br>Konfiguriere Wine               | Standardeinstellungen                                                                                                    |
| Uninstall Wine Software                           |                                                                                                    |
| Wine File                                         |                                                                                                    |
| Wine Help Browser                                 |                                                                                                    |
| Winemine                                          | Anw. hinzufügen Anw. entfernen                                                                                                    |
| Wine RegEdit                                      | Windows-Version: Windows 7                                                                                                    |
| Favoriten Anwendungen Rechner Verlauf Verlassen   | OK Abbrechen Anwenden                                                                                                    |
| 🥹 🚥 🦳 🖹 関 쑳 Wine-Konfiguration                    |                                                                                                    |

1

#### 3. Installation of notation composer 3

Download Notation Software with your most favourite browser like Firefox. Typically the browser saves the downloaded file in the Downloads folder of the user. Simply double-click to the .msi file and the installation starts.

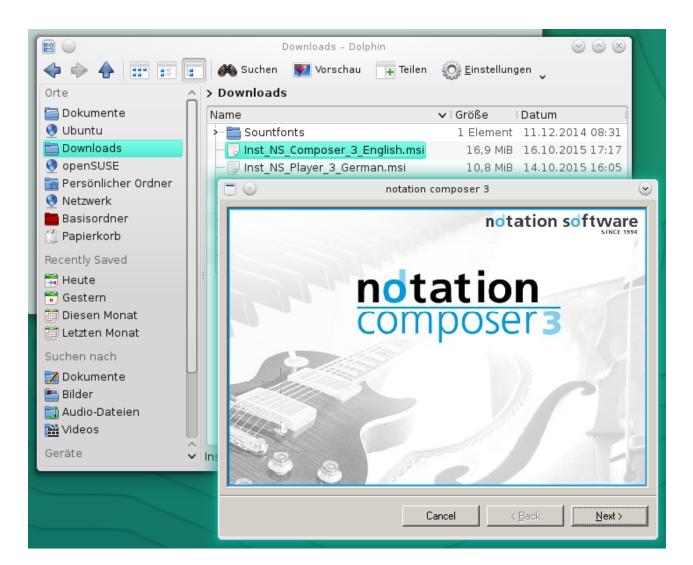

#### **IMPORTANT – when installing Composer / Musician**

Due to a bug in Wine please do **NOT** change the default program installation folder.

|                                                                   | notation composer 3                                                    | • |
|-------------------------------------------------------------------|------------------------------------------------------------------------|---|
| Select Installation Fold                                          | er                                                                     |   |
|                                                                   | notation softwar                                                       | e |
| The installer will install notation co                            | nposer 3 to the following folder.                                      |   |
| To install in this folder, click "Next"                           | ". To install to a different folder, enter it below or click "Browse". |   |
| Eolder:<br>C:\Program Files (x86)\Notation<br>Please do NOT chang | Browse<br>ge this installation path                                    |   |
|                                                                   | Cancel < Back Next >                                                   |   |

We have reported this bug to the Wine community and will remove this installation advice when the Wine correction will be available.

If during installation a Repair/Remove window may pop up e.g. for de-installing a former version or a trial version, please **always use Remove**, **never** use Repair

|                                      | notation composer 3         | $\odot$        |
|--------------------------------------|-----------------------------|----------------|
| Welcome to the notatior              | n composer 3 Setup Wizard   |                |
|                                      | notation                    | oftware        |
| Select whether you want to repair or | remove notation composer 3. |                |
|                                      |                             |                |
| C Repair notation composer 3         | -                           |                |
| Remove notation composer 3           |                             |                |
| Always use Remove                    | e, never Repair             |                |
|                                      |                             |                |
|                                      |                             |                |
|                                      | Cancel K Back               | <u>F</u> inish |

## 4. How to start Composer, Musician or Player after installation

During installation a desktop icon is created. By double-clicking to this icon the app will start.

#### 5. Save an external backup of the software

During installation of the software an automatic backup is created into to a zip folder. This zip folder is located in the Downloads folder resp. the folder where the installation was started. In addition you can find the backup in the product's installation folder (see Appendix 1).

Please save this zip backup on an external device in case a re-installation needs to be made.

For a re-installation please start with step 3. of this installation guide.

Appendix:

Useful information about the use of Notation Software on openSUSE

#### A1. Uninstalling of Notation Software

The uninstallation on Wine goes like this:

Please use the Wine Control Panel to de-install as shown below.

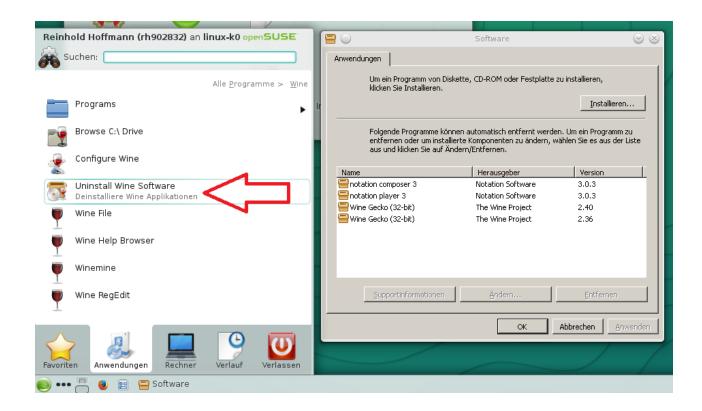

| 9                                                 | Software                                               | $\otimes$ $\otimes$                |                   |
|---------------------------------------------------|--------------------------------------------------------|------------------------------------|-------------------|
| Anwendungen                                       |                                                        |                                    |                   |
| Line aire Dura museura suran D                    |                                                        |                                    |                   |
| klicken Sie Installieren.                         | )iskette, CD-ROM oder Festplatte                       | zu installieren,                   |                   |
|                                                   |                                                        | Installieren                       |                   |
|                                                   |                                                        |                                    |                   |
|                                                   | önnen automatisch entfernt werde                       |                                    |                   |
| entfernen oder um inst<br>aus und klicken Sie auf | allierte Komponenten zu ändern, v<br>Ändern/Entfernen. | vählen Sie es aus der Liste        |                   |
|                                                   |                                                        |                                    |                   |
| Name                                              | Herausgeber                                            | Version                            |                   |
| notation composer 3                               | Notation Software                                      | 3.0.3                              |                   |
| notation player 3                                 | Notation Software                                      | 3.0.3                              |                   |
| 🚍 Wine Gecko (32-bit)<br>🚍 Wine Gecko (32-bit)    | The Wine Project                                       | 2.40                               |                   |
| wine Gecko (32-bic)                               | The Wine Project                                       | 2.30                               |                   |
|                                                   |                                                        | notation composer 3                | $\odot$           |
|                                                   | 00                                                     |                                    | 0                 |
|                                                   | Welcome to the nota                                    | ation composer 3 Setup             | o Wizard          |
|                                                   |                                                        |                                    |                   |
| Supportinformationen                              |                                                        | 1                                  | ndtation software |
|                                                   | Select whether you want to re-                         | pair or remove notation composer ( | 3                 |
|                                                   |                                                        |                                    |                   |
|                                                   |                                                        |                                    |                   |
| 11                                                |                                                        | _                                  |                   |
|                                                   | C <u>R</u> epair notation composition                  | er 3                               |                   |
|                                                   | <ul> <li>Remove notation composition</li> </ul>        | oser 3                             |                   |
|                                                   |                                                        |                                    |                   |
|                                                   | Always use Rem                                         | nove, never Repair                 |                   |
|                                                   |                                                        |                                    |                   |
|                                                   |                                                        |                                    |                   |
|                                                   |                                                        |                                    |                   |
|                                                   |                                                        |                                    |                   |
|                                                   |                                                        |                                    |                   |
|                                                   |                                                        |                                    |                   |
|                                                   |                                                        | Cancel                             | < Back            |
|                                                   |                                                        |                                    |                   |

Always use Remove, never use Repair

#### A2. File structure on openSUSE

Wine creates the following directory structure.

|                       | rh902832 – Dolphin              |                            | $\odot$          | ×        |
|-----------------------|---------------------------------|----------------------------|------------------|----------|
|                       | 🏽 🍪 Suchen 🛛 🕎 Vorschau 📑       | Teilen 🛞 <u>E</u> instellu | ungen 🗸          |          |
| Orte 🏠                | > Persönlicher Ordner           |                            |                  |          |
| 🚞 Dokumente           | Name                            | 🗸 : Größe                  | Datum            | <u>^</u> |
| 🔮 Ubuntu              | y- a.wine                       | 6 Elemente                 | 16.10.2015 17:10 |          |
| Downloads             | v dosdevices                    | 4 Elemente                 | 14.07.2015 12:11 |          |
| 🔮 openSUSE            | >- <b>⊡</b> c:                  | 5 Elemente                 | 15.06.2015 12:31 |          |
| 🛅 Persönlicher Ordner | >- 📷 Z:                         | 21 Elemente                | 16.10.2015 17:05 | П        |
| 🔮 Netzwerk            | — 👦 d::                         | 0 B                        | 27.06.2015 17:11 |          |
| Basisordner           | - 👦 e::                         | 0 B                        | 27.06.2015 17:11 |          |
| 🖞 Papierkorb          | v- 🚞 drive_c                    | 5 Elemente                 | 15.06.2015 12:31 |          |
| Recently Saved        | >-🚞 Program Files               | 2 Elemente                 | 23.02.2015 09:53 |          |
| 🕽 Heute               | Program Files (x86)             | 4 Elemente                 | 22.06.2015 21:44 | Ц        |
| 📅 Gestern             | >-= users                       | 2 Elemente                 | 23.02.2015 09:53 |          |
| 👼 Diesen Monat        | >- 🚞 windows                    | 24 Elemente                | 15.06.2015 16:04 |          |
| 👼 Letzten Monat       | .directory                      | 60 B                       | 15.06.2015 12:31 |          |
| Suchen nach           | — 📄 .update-timestamp           | 11 B                       | 06.10.2015 19:13 |          |
| 🔀 Dokumente           | system.reg                      | 2,2 MiB                    | 16.10.2015 17:10 |          |
|                       | - 🕞 user.reg                    | 51,1 KiB                   | 16.10.2015 17:10 |          |
| Audio-Dateien         | 🦳 🧓 userdef.reg                 | 3,2 KiB                    |                  |          |
| Videos                | Bilder                          |                            | 06.09.2014 18:19 | ~        |
|                       | bin                             | 0 Elemente                 | 06.09.2014 18:18 | J~       |
| Geräte 🗸 🗸            | 30 Ordner, 22 Dateien (2,3 MiB) | (                          | 0                | -        |

The z: drive points to the user's home directory.

## A3. Setting your default song directory

In order to set your default song directory please perform the following steps.

|           |      |                |                            |                           |                          |                    |            |             |           | notati | on cor  | npos | er 3 - [Op |
|-----------|------|----------------|----------------------------|---------------------------|--------------------------|--------------------|------------|-------------|-----------|--------|---------|------|------------|
| 2         | Eile | ⊻iew           | <u>P</u> erform            | <u>S</u> etup             | <u>W</u> indow           | <u>H</u> elp       |            |             |           |        |         |      |            |
| Options 🙀 |      | F              | ile -> Op                  | pen                       |                          |                    |            |             |           |        |         |      |            |
|           |      |                |                            | Г                         |                          |                    |            |             |           |        | n       | dta  | tion so    |
|           |      |                |                            |                           |                          |                    |            |             |           |        |         | 0.0  |            |
|           |      |                |                            |                           |                          |                    | 1.1        | nd          | ta        | ٩t     | ic      | r    |            |
|           |      |                |                            |                           |                          |                    | -          |             |           |        |         |      | -          |
|           |      | •              | •                          |                           |                          | 0                  | pen        |             |           | 1 -    | 1-1     |      | 2          |
|           |      | Suche          | in: [[=<br>aphicalEditi    | Songs                     | l •                      |                    |            | kleAtEndO   |           |        | 0       | _    |            |
|           |      | 📃 Mir          | nuet.mid                   |                           |                          |                    |            | NEACENDO    | riucoriai | .noc   |         |      | P          |
|           |      | 📃 Rh           | apsodyInB                  | lue.not                   |                          |                    |            |             |           |        |         |      |            |
|           |      |                | iapsodyInB<br>vinkle.mid   | lueWithou                 | JtAnnotatio              | ins.not            |            |             |           |        |         |      | -          |
|           |      | •              |                            |                           |                          |                    | ]          |             |           |        |         | F    |            |
|           |      | Datei <u>n</u> | ame:                       |                           |                          |                    |            |             | •         | Č      | ffnen   |      |            |
|           |      | Dateiţ         | ypen:                      | Notatio                   | n (*.not), N             | 4IDI (*.           | mid, *.mic | di), Karaok | e (° 🔻    | Ab     | brechen |      |            |
|           |      |                |                            |                           | default fold             |                    | ong files  |             |           |        |         |      |            |
|           |      |                | Current del<br>C:\users\Pi | fault folde<br>ublic\Docu | r for song<br>ments\Nota | files:<br>ation_31 | Songs      |             |           |        |         |      |            |
|           |      | _              | Transcript                 | ion Optior                | ns                       |                    |            |             |           |        |         |      |            |
|           |      |                |                            |                           |                          |                    |            |             |           |        |         |      |            |
|           |      |                |                            |                           |                          |                    |            |             |           |        |         |      |            |
|           |      |                |                            |                           |                          |                    |            |             |           |        |         |      |            |

|                                                    |                              | 0                                            | pen             |                    |                                                     |
|----------------------------------------------------|------------------------------|----------------------------------------------|-----------------|--------------------|-----------------------------------------------------|
| Suche in:                                          | h90                          | 2832                                         | •               | N 🖾 🖻              |                                                     |
| Desktop<br>Documer<br>Downloa<br>Library<br>Movies |                              | Pictures<br>Public<br>Soundfonts             | 1               | you wil<br>Mac's d | as long as<br>l see your<br>lefault<br>ry structure |
| Datei <u>n</u> ame:                                |                              |                                              |                 | •                  | Öffnen                                              |
| Datei <u>typ</u> en:                               | Nota                         | ition (*.not), MIDI (*.                      | mid, *.midi), K | (araoke (° 💌       | Abbrechen                                           |
| 🔲 Set thi                                          | is directory                 | as default folder for s                      | ong files       |                    |                                                     |
| Curren<br>C:\use                                   | nt default fo<br>rs\Public\D | older for song files:<br>ocuments\Notation_3 | Songs           |                    |                                                     |
| Trans                                              | scription Op                 | tions                                        |                 |                    |                                                     |
|                                                    |                              |                                              |                 |                    |                                                     |
|                                                    |                              |                                              |                 |                    |                                                     |
|                                                    |                              |                                              |                 |                    |                                                     |

|                      | Open                                                                                                    |
|----------------------|----------------------------------------------------------------------------------------------------|
| Suche in:            | arh902832                                                                                                    |
| Desktop              | Pictures                                                                                                    |
| Documents            | in Public in the second second s |
| Downloads            | Coundfonts                                                                                                    |
| Library              | in Wine Files                                                                                                    |
| Movies               |                                                                                                    |
| in Music Karaka      | select the folder for your songs                                                                                                    |
| Datei <u>n</u> ame:  | ▼ <u>Ö</u> ffnen                                                                                                    |
| Datei <u>typ</u> en: | Notation (*.not), MIDI (*.mid, *.midi), Kar 💌 Abbrechen                                                                                                    |
| 🗖 Set this di        | rectory as default folder for song files                                                                                                    |
| Current de           | fault folder for song files:                                                                                                    |

| • •                                                   | Open                                                                                                    |                     |
|-------------------------------------------------------|----------------------------------------------------------------------------------------------------|---------------------|
| Suche in:                                             | Music 💽 🚹 🖾                                                                                                   |                     |
| Songl.not                                             |                                                                                                    |                     |
| Datei <u>n</u> ame:<br>Dateitypen:<br>I Set this dire | Notation (*.not), MIDI (*.mid, *.midi), Karaoke (*                                                            | Öffnen<br>Abbrechen |
| Z:\Users\rh                                           | ault folder for song files:<br>902832\Music<br>on Options<br><b>is directory to become your default son</b> g | g folder            |

## A4. Log files of Notation Software

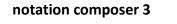

| 🖻 🕑                   | rh902832 - Dolphin                             |  |  |  |  |  |
|-----------------------|------------------------------------------------|--|--|--|--|--|
| 🔶 🔶 🔶 📰 📰             | 💕 Suchen 🕎 Vorschau 📑 Teilen 🔅 Einstellungen 🗸 |  |  |  |  |  |
| Orte                  | > Persönlicher Ordner                          |  |  |  |  |  |
| 🚞 Dokumente           | Name                                           |  |  |  |  |  |
| 🔮 Ubuntu              | · wine                                         |  |  |  |  |  |
| 🚞 Downloads           |                                                |  |  |  |  |  |
| 🔮 openSUSE            | ↓ ↓- 🛅 drive_c                                 |  |  |  |  |  |
| 🔚 Persönlicher Ordner | Program Files                                  |  |  |  |  |  |
| 🔮 Netzwerk            | >- En Program Files (x86)                      |  |  |  |  |  |
| Basisordner           | ↓- 🔂 users                                     |  |  |  |  |  |
| 堂 Papierkorb          | V- Partice Public                              |  |  |  |  |  |
| Recently Saved        | Application Data                               |  |  |  |  |  |
| 🗟 Heute               | - Desktop                                      |  |  |  |  |  |
| 📅 Gestern             | v − 💼 Documents                                |  |  |  |  |  |
| 👼 Diesen Monat        | v 📮 Notation_3                                 |  |  |  |  |  |
| 👼 Letzten Monat       | v- Composer_3                                  |  |  |  |  |  |
| Suchen nach           | v- 🛅 Installation                              |  |  |  |  |  |
| 🔀 Dokumente           | - Finst_NS_Composer_3_English_Backup_303.zip   |  |  |  |  |  |
| Bilder                | Notation_Installation.log                      |  |  |  |  |  |
| Audio-Dateien         | - MidiDev_Config                               |  |  |  |  |  |
| Addio-Dateien         | - MidiDev_Instrument                           |  |  |  |  |  |

notation musician 3

## ...the according Musician\_3 folder